**ÉLECTIONS Manuel d'utilisation du formulaire d'inscription des candidats pour les élections**

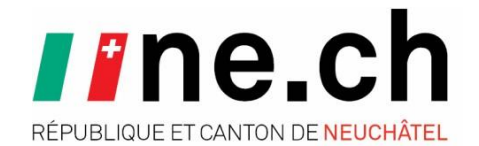

Chancellerie d'Etat

Date : 24 janvier 2024 Version : 1.2

# **Contact**

En cas de question ou de problème, merci de contacter l'administration de votre commune.

# **Révisions**

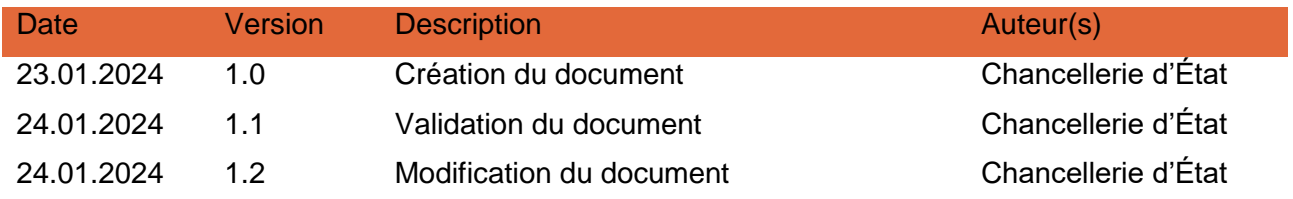

# **Table des matières**

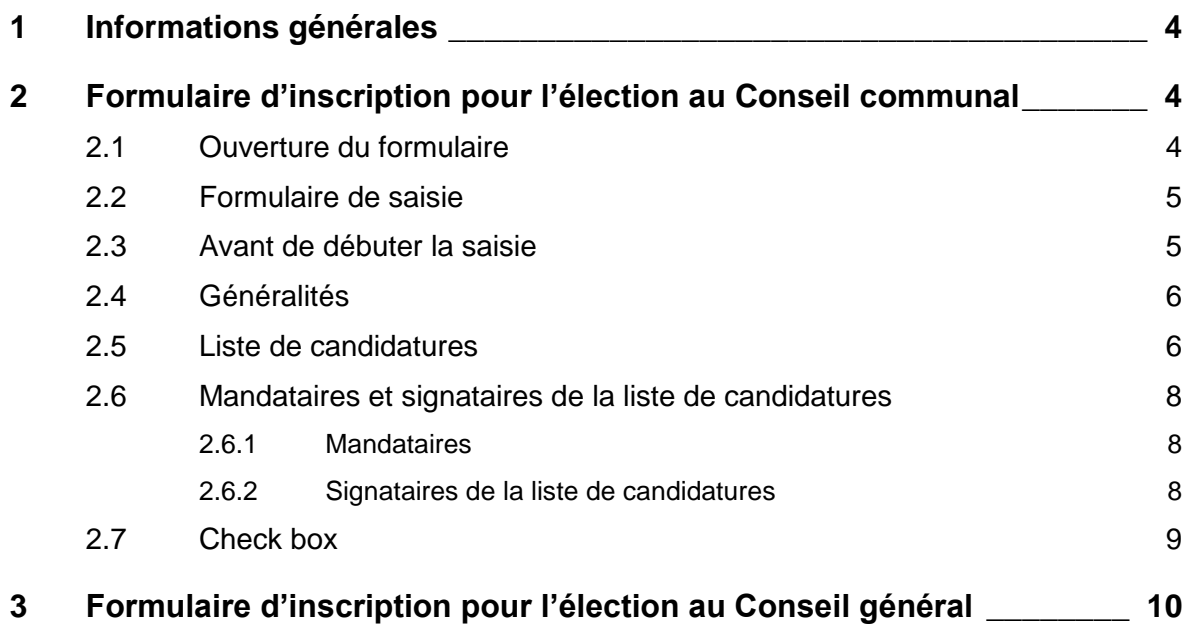

## <span id="page-3-0"></span>**1 Informations générales**

Les informations saisies dans le formulaire seront pour certaines **imprimées sur les bulletins électoraux**. La chancellerie communale ou la chancellerie d'État ne saurait être tenue responsable d'une mauvaise orthographe d'un métier ou d'une dénomination de liste. Aucune vérification ne sera faite sur ces points.

#### **Merci de fournir également une version imprimée et signée par les signataires de la liste au moment du dépôt.**

Quelques paramètres et informations importantes :

- Des formulaires différents sont disponibles pour chaque système opérateur :
	- o Conseil communal : Form\_Elections\_2024\_Conseil\_Communal.pdf
	- o Conseil général : Form\_Elections\_2024\_Conseil\_General.pdf
- Les formulaires fonctionnent uniquement avec Adobe Reader ou Adobe Pro DC.
- Afin que les formulaires restent complétement visibles à l'écran, ils exigent une résolution de minimum 1366 x 768 ou/et une mise à l'échelle de maximum 100%.

## <span id="page-3-1"></span>**2 Formulaire d'inscription pour l'élection au Conseil communal**

#### <span id="page-3-2"></span>**2.1 Ouverture du formulaire**

Lors de l'ouverture du fichier PDF, un message d'avertissement vous informe que pour une utilisation optimale du formulaire, il faut l'enregistrer ou le télécharger sur votre disque et l'ouvrir avec Adobe Reader ou Adobe Pro. Une fois le message lu, cliquer sur OK.

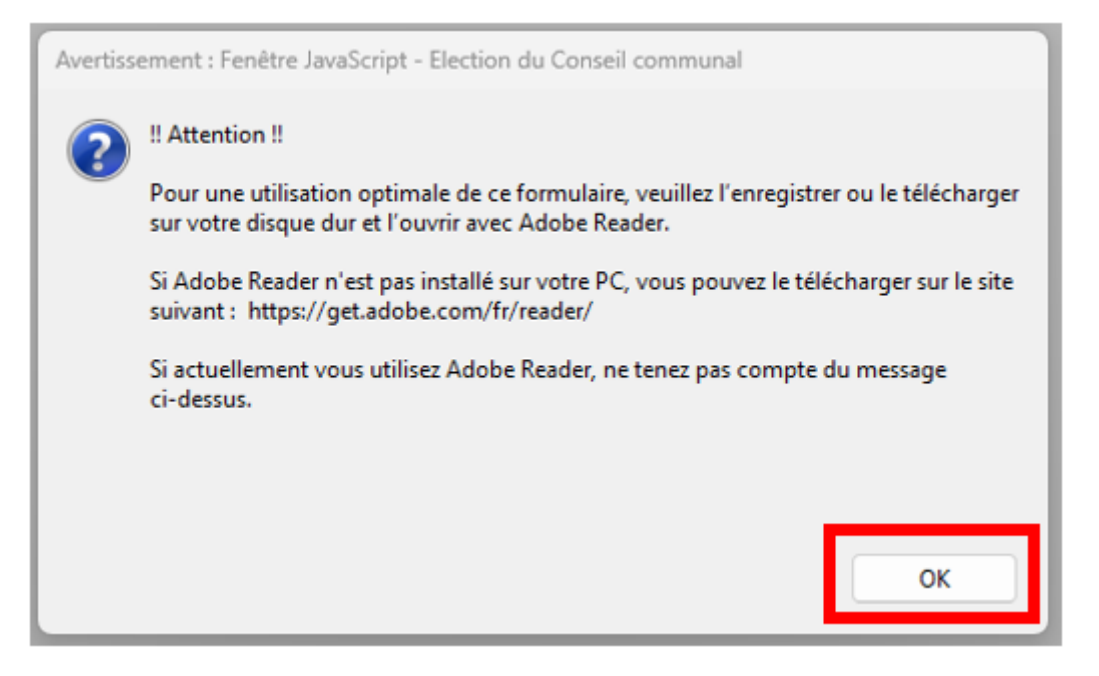

Manuel d'utilisation du formulaire d'inscription des candidats aux élections

### <span id="page-4-0"></span>**2.2 Formulaire de saisie**

Le formulaire est composé de 4 zones :

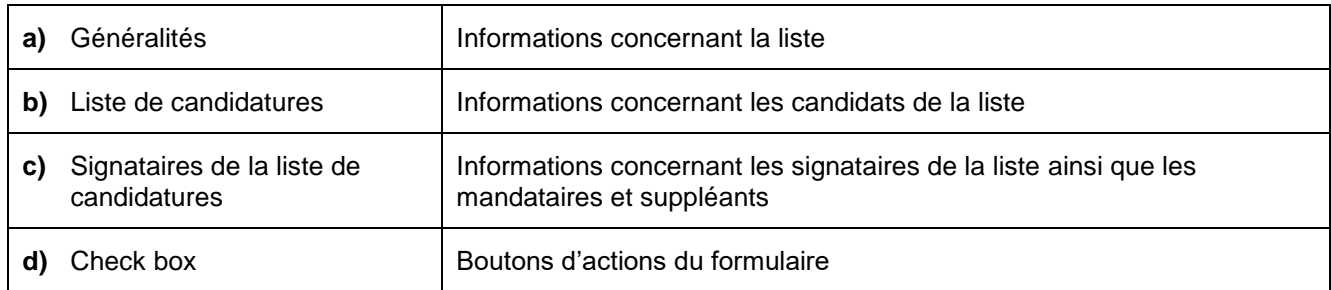

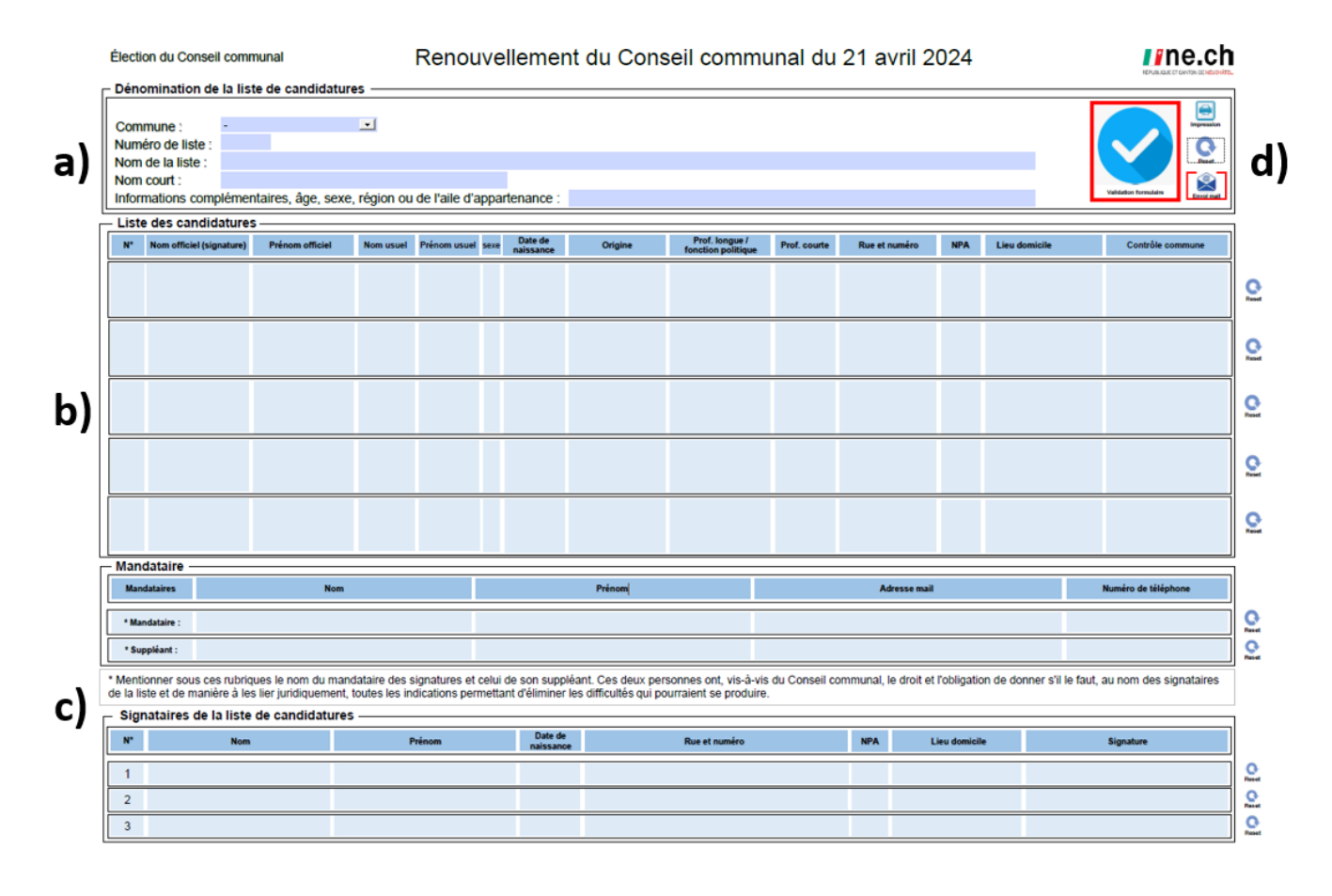

### <span id="page-4-1"></span>**2.3 Avant de débuter la saisie**

Avant de débuter la saisie, il faut vérifier que le mode est bien sur l'option « Sélection ». Clic droit sur le formulaire comme l'image ci-dessous.

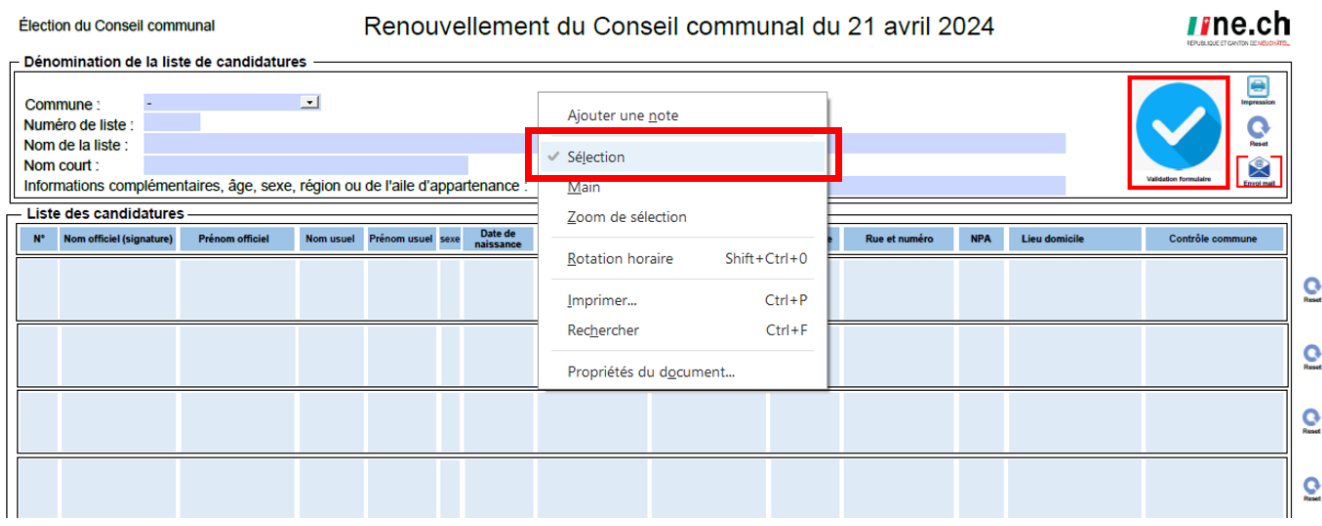

#### <span id="page-5-0"></span>**2.4 Généralités**

La zone « Généralités » se compose de 4 rubriques obligatoires :

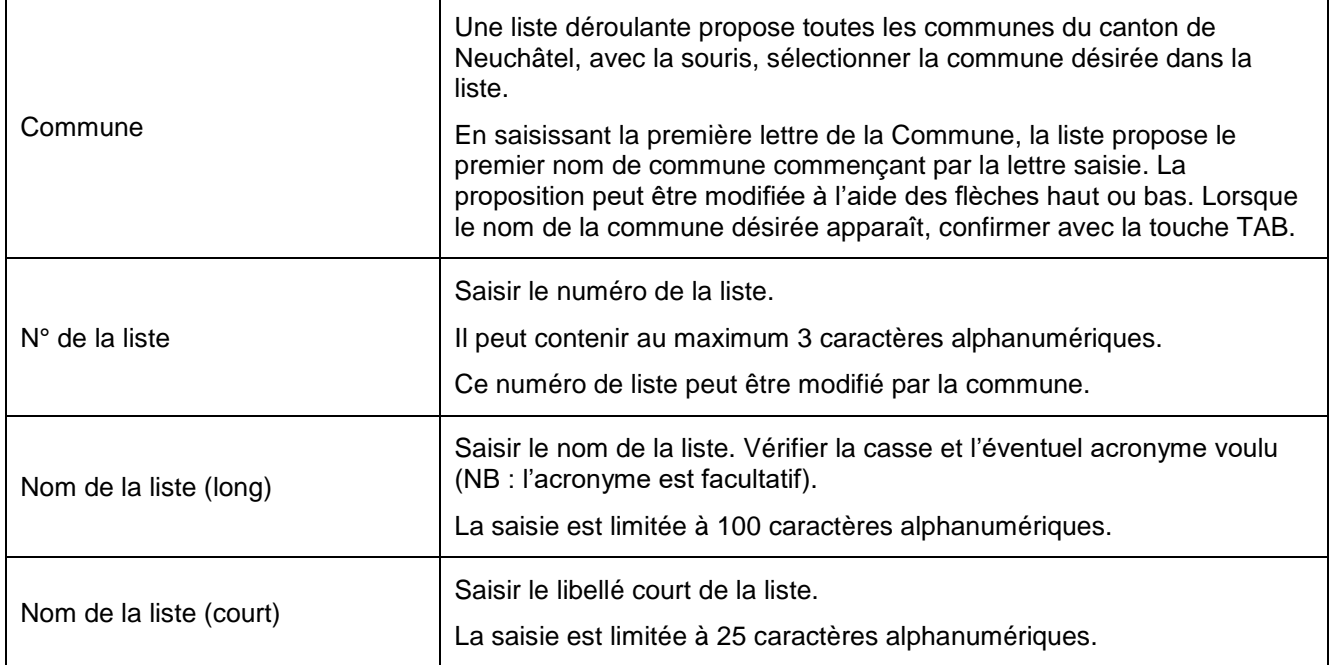

#### <span id="page-5-1"></span>**2.5 Liste de candidatures**

La zone « Liste de candidatures » se compose de 5 lignes pour le Conseil communal et 41 pour le Conseil général correspondant chacune aux informations d'un candidat.

La liste doit contenir obligatoirement un candidat sur la première ligne. Toutes les rubriques de chaque ligne sont obligatoires.

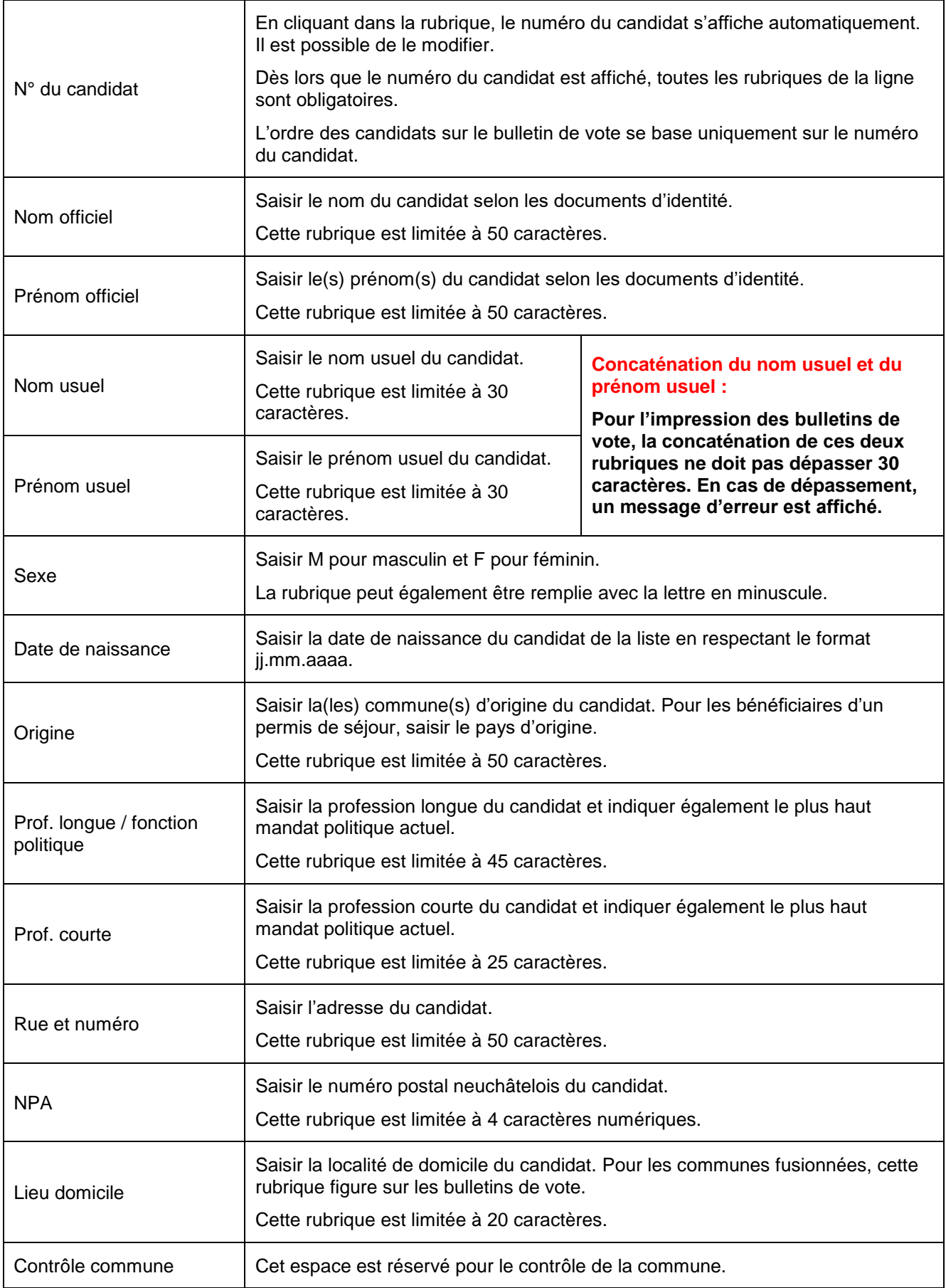

#### <span id="page-7-0"></span>**2.6 Mandataires et signataires de la liste de candidatures**

#### <span id="page-7-1"></span>**2.6.1 Mandataires**

Cette zone « Mandataire » est composée de 2 lignes obligatoires.

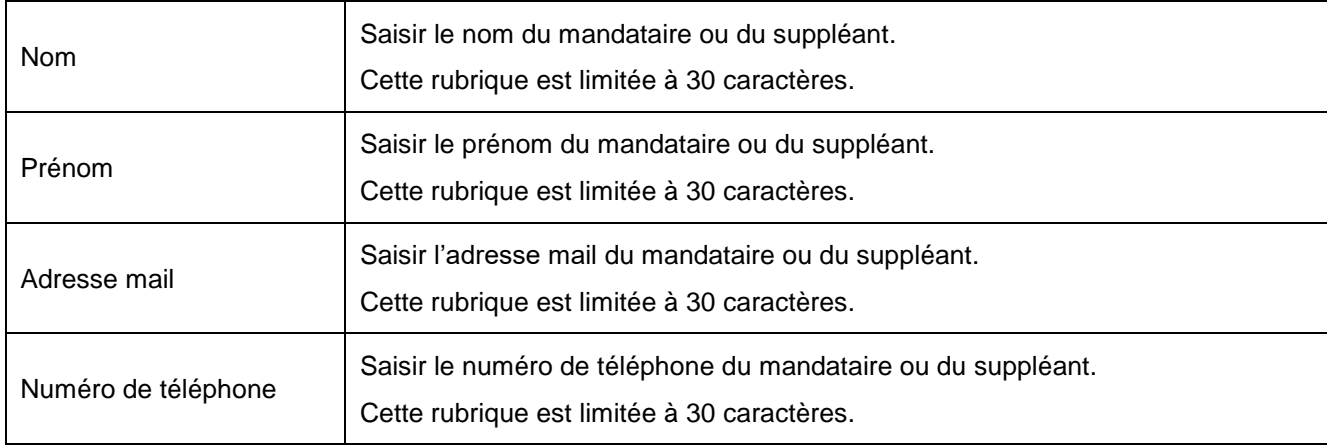

#### <span id="page-7-2"></span>**2.6.2 Signataires de la liste de candidatures**

Cette zone « Signataires de la liste de candidatures » est composée de 3 lignes obligatoires.

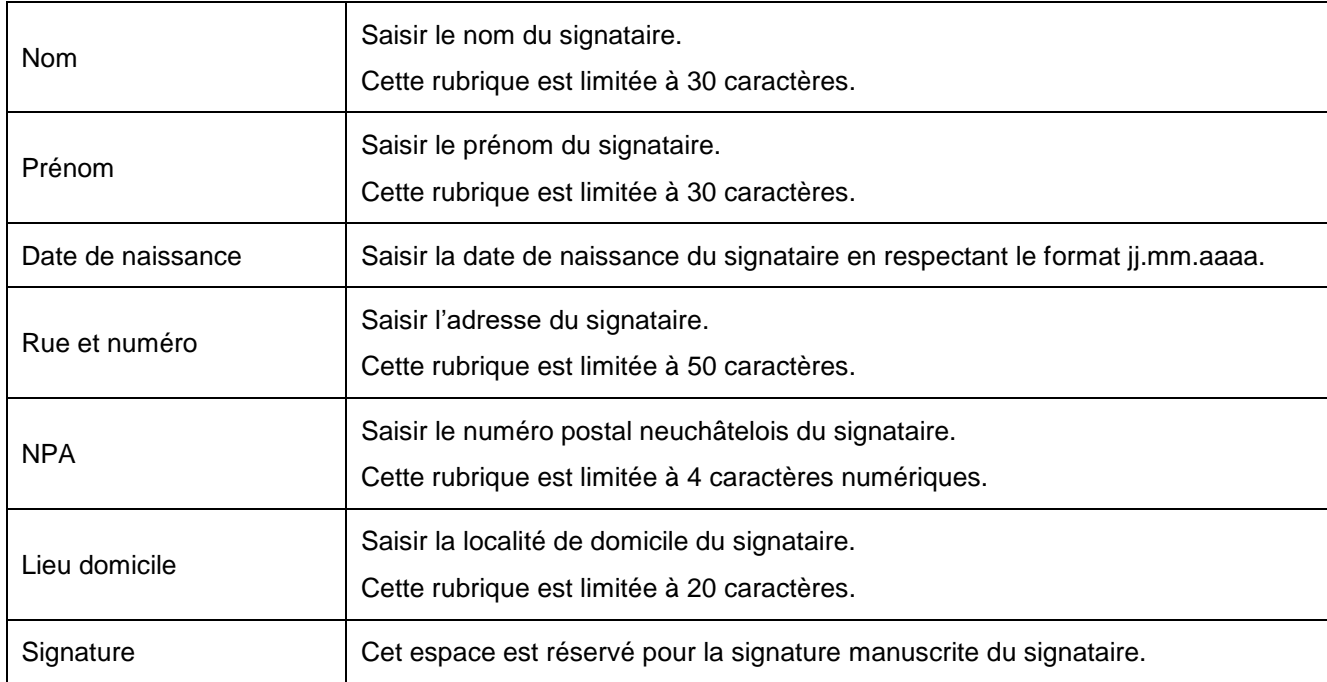

Manuel d'utilisation du formulaire d'inscription des candidats aux élections

### <span id="page-8-0"></span>**2.7 Check box**

Cette zone contient différentes icônes permettant de vérifier, d'imprimer, d'envoyer un mail et d'effacer.

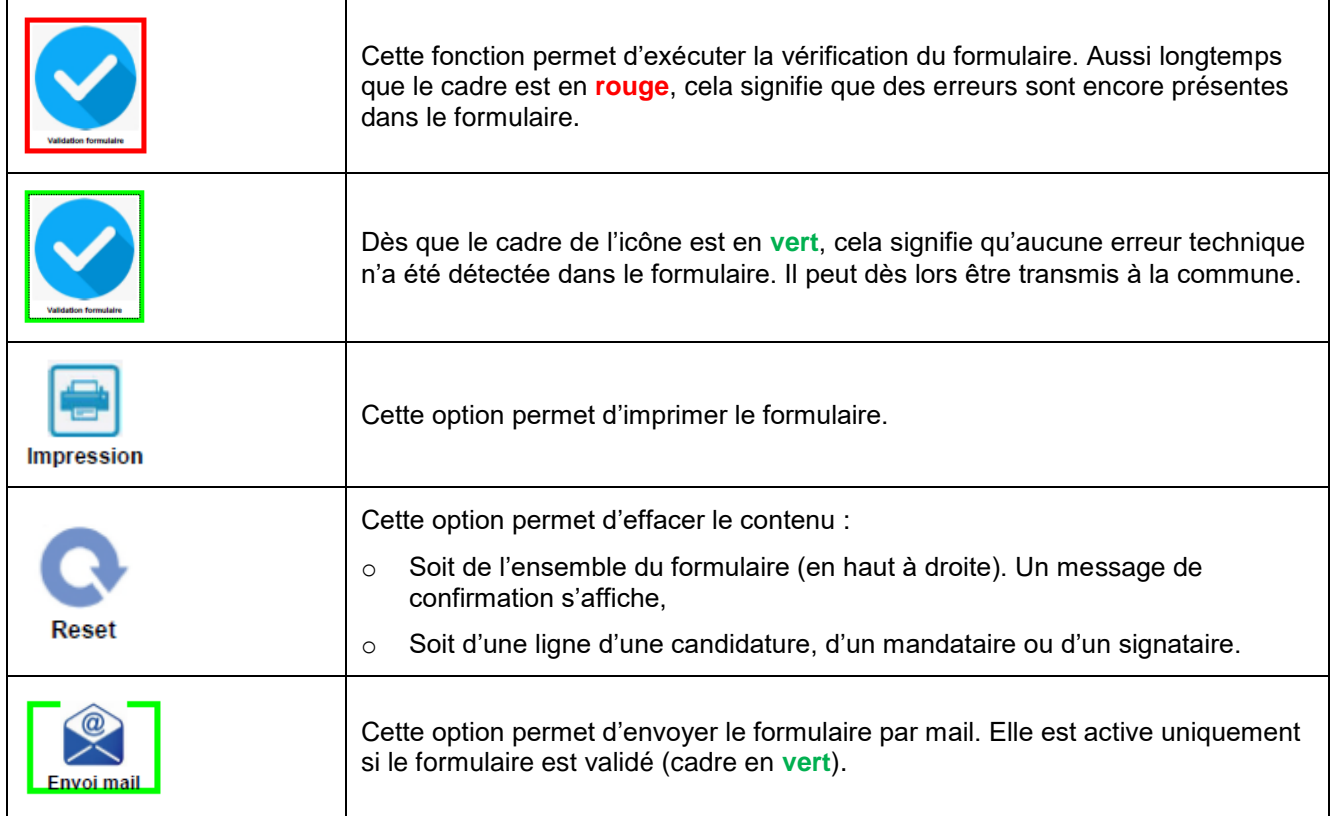

## <span id="page-9-0"></span>**3 Formulaire d'inscription pour l'élection au Conseil général**

Ce formulaire est identique à celui de l'élection au Conseil communal. Néanmoins, il existe les différences suivantes :

- Le formulaire se compose de 4 pages
- La zone réservée aux candidatures se compose de 41 lignes
	- o Page 1 Candidatures de 01 à 10
	- o Page 2 Candidatures de 11 à 22
	- o Page 3 Candidatures de 23 à 34
	- o Page 4 Candidatures de 35 à 41

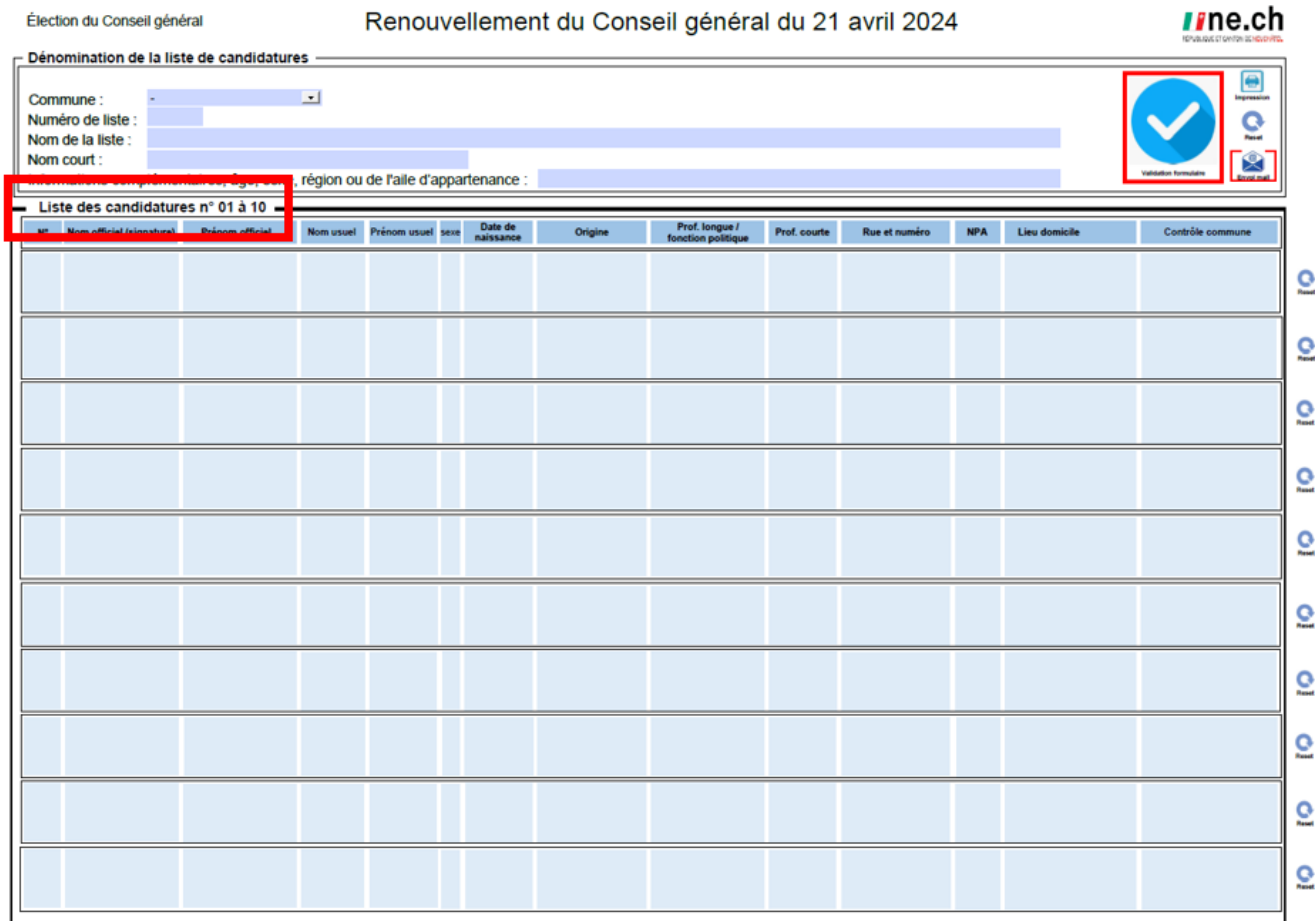